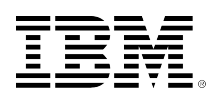

# developerWorks.

# **Embedding Hamlets**

# **Writing Web-based user interfaces for embedded devices running OSGi**

[René Pawlitzek](#page-28-0) ([rpa@zurich.ibm.com](mailto:rpa@zurich.ibm.com)) Research and Development Engineer IBM

Skill Level: Intermediate

Date: 19 Jun 2007

The open source Hamlets framework can help aid your Web development and properly separate content from presentation. The OSGi framework provides an excellent tool for development on embedded devices. Together, the two frameworks work as a team to provide browser-based interactivity to the humblest gadgets -- such as the lowly coffee maker. Read on to find out how it works.

Hamlets provide an easily used and easily understood framework for developing Web-based applications. Due to their lightweight design and modest resource requirements, they are also well suited for the embedded space. In this article, you will learn how to use Hamlets to write Web-based user interfaces for embedded devices running OSGi.

# **What are Hamlets?**

Servlets are an ideal choice for Web development for a number of reasons: portability, efficiency, safety, extensibility, and flexibility. Few viable alternatives exist that can match the power and elegance of servlets.

Despite their attractive properties, out-of-the-box servlets lack an important feature: support for the separation of content from presentation. If servlets are exclusively used for the development of Web-based applications, HTML and Java™ code inevitably end up intermingled in the same source file.

To solve this problem, I proposed an easy-to-use and easy-to-understand framework called *Hamlets* for the development of Web-based applications (see [Resources](#page-27-0) for more information on Hamlets). The framework is the result of a radical software simplification effort; thus, you should be able to understand it quickly.

A Hamlet is a Java servlet extension that uses the Simple API for XML (SAX) to read template files. While a template file is being read, the Hamlet uses a small set of callback functions (implemented by a HamletHandler) to add dynamic content to those places in the template that are marked with special tags and IDs (see Figure 1).

# **Figure 1. A Hamlet uses SAX for reading content from a template file and calls a HamletHandler to add dynamic content**

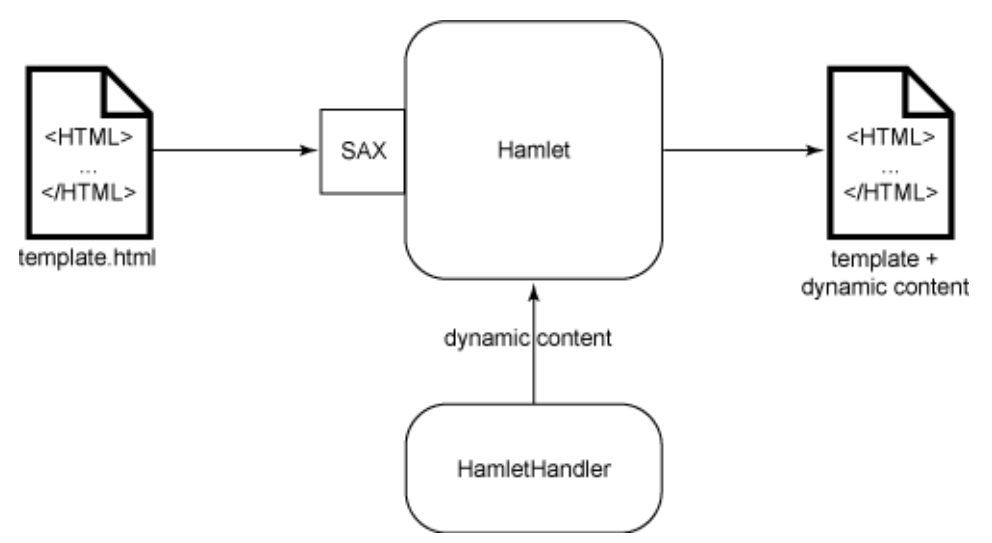

A template compiler can be used to accelerate Hamlets. The template compiler uses SAX to read template files and converts the content into Java source code. Subsequently, it calls the standard JDK Java compiler to generate Java bytecode. At runtime, this code is executed by the Hamlet and calls a HamletHandler to add dynamic content, as illustrated in Figure 2. For detailed information on how template compilation works, see [Resources.](#page-27-0)

### **Figure 2. A template compiler converts the content of a template file into Java bytecode, which is executed by the Hamlet and calls a HamletHandler to add dynamic content**

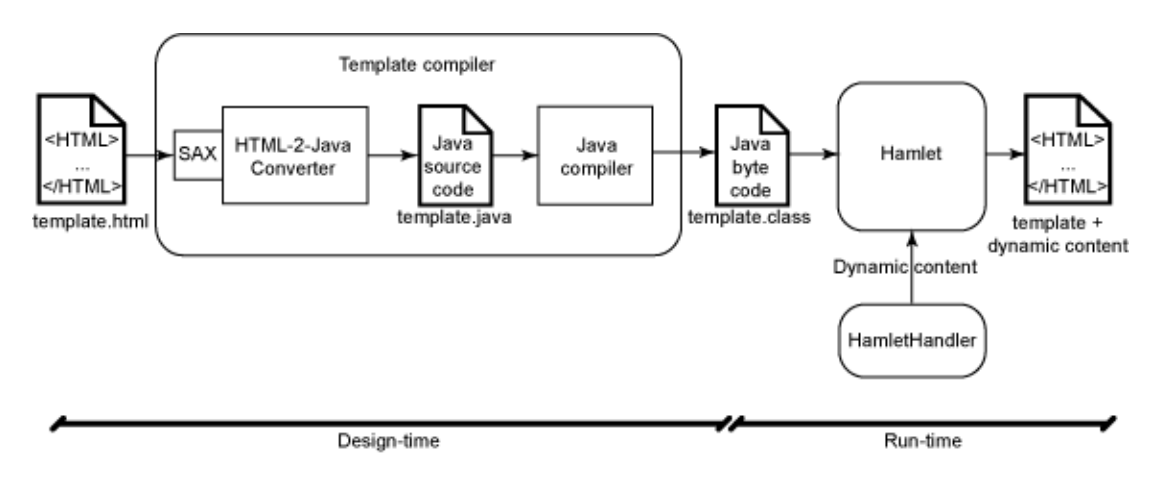

#### **Hamlets now open source**

The Hamlet framework has been available at IBM alphaWorks since September of 2005. On March 7, 2007, IBM decided to release the Hamlets code under a BSD license to help spread the technology. The framework is now hosted at Sourceforge; see [Resources](#page-27-0) for a link.

The project name *Hamlets* used in this publication refers to an internal project for the development of a servlet-based framework for separation of content and presentation in Web-based applications. Version 1.4 of the Hamlets framework (officially known as the *IBM Servlet-Based Content Creation Framework*) is available from IBM alphaWorks (see [Resources](#page-27-0) for a link).

# **What is OSGi?**

The OSGi Alliance (formerly known as the Open Services Gateway initiative) is an independent nonprofit organization formed in 1999. It defines open specifications for a Java technology-based service platform that can be remotely managed. The specification consists of two parts: the OSGi framework and a set of standard service definitions.

The OSGi framework implements a runtime environment for applications, called *bundles,* which execute together in a single Java Virtual Machine (JVM), as illustrated in Figure 3. Bundles can be installed, started, stopped, updated, and uninstalled dynamically without a reboot. A service registry allows bundles to be notified when services appear or disappear. Bundles can then adapt accordingly. The framework was originally targeted at Internet gateways with home automation applications, but it has also been successfully used in other domains, such as the automotive industry, consumer electronics, and in the desktop application space. For more detailed information, read the technical white paper entitled "About the OSGi Service Platform" (see [Resources](#page-27-0)).

A large number of services and libraries have been developed for the OSGi framework. Hamlets are an ideal addition to the framework because they allow the creation of Web-based applications in which presentation (HTML code) and logic (Java code) are strictly separated.

# **Figure 3. OSGi architecture**

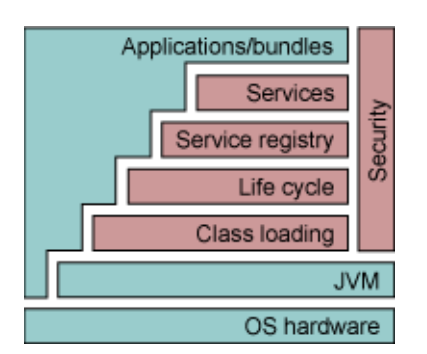

# **The Hello bundle**

The most basic OSGi application is shown in Listing 1. It consists of an Activator class that implements the start() and stop() methods of the BundleActivator interface. When the application is installed and started, the OSGi framework calls the Activator's start() method to print "Hello World!" The Activator's stop() method is invoked when the application is stopped.

# **Listing 1. Activator for the Hello bundle**

```
package com.ibm.zurich.HelloBundle;
import org.osgi.framework.*;
public class Activator implements BundleActivator {
   public void start (BundleContext aContext) {
    System.out.println ("Hello World!");
   } // start
   public void stop (BundleContext aContext) {
   } // stop
} // Activator
```
The *bundle* is the delivery and development unit of OSGi applications. A bundle is a jar file that contains the application's bytecode and its resources. In addition, it contains a file -- the *manifest* -- that describes the bundle. Listing 2 describes the Hello bundle.

# **Listing 2. Manifest for the Hello bundle**

```
Manifest-Version: 1.0
Bundle-Name: Hello Bundle
Bundle-SymbolicName: hellobundle
Bundle-Version: 1.0.0
Bundle-Description: This bundle prints 'Hello World!'.
Bundle-Vendor: Rene Pawlitzek
Bundle-Activator: com.ibm.zurich.HelloBundle.Activator
Bundle-Category: example
Import-Package: org.osgi.framework
```
The manifest contains the bundle's name, version, description, vendor, category, and *activator,* which is the name of the class that implements the ActivatorBundle interface. The manifest also names the import packages. Refer to the OSGi Service Platform specification (see [Resources](#page-27-0)) for more information about the manifest file format and syntax.

Bundles can conveniently be built using Ant scripts. I used my favorite IDE and the script in Listing 3 to build hellobundle.jar.

# **Listing 3. Ant script to build the Hello bundle**

```
<?xml version="1.0"?>
<project name="HelloBundle" default="all">
  <target name="all" depends="init, compile, jar" />
  <target name="compile">
    <javac destdir="./classes" srcdir="." />
  </target>
  <target name="jar">
    <jar basedir="./classes" jarfile ="./build/hellobundle.jar"
      includes="**/*" manifest="./meta-inf/MANIFEST.MF" />
  </target>
  <target name="init">
    <mkdir dir="./classes" />
    <mkdir dir="./build" />
  </target>
  <target name="clean">
    <delete dir="./classes" />
    <delete dir="./build" />
  </target>
</project>
```
Prior to deployment, you can use WinZip or a similar tool to inspect hellobundle.jar. You should see the MANIFEST.MF and Activator.class files.

There are a number of implementations for the OSGi Service platform specification. Among them are Knopflerfish, Eclipse Equinox, and Apache Felix, three open source implementations (see [Resources\)](#page-27-0). I chose to use Kopflerfish 1.3.5 for all examples in this article. If you load hellobundle.jar from the Knopflerfish OSGi desktop, you should see the "Hello World!" printout in the console (the bottom part of the window shown in Figure 4).

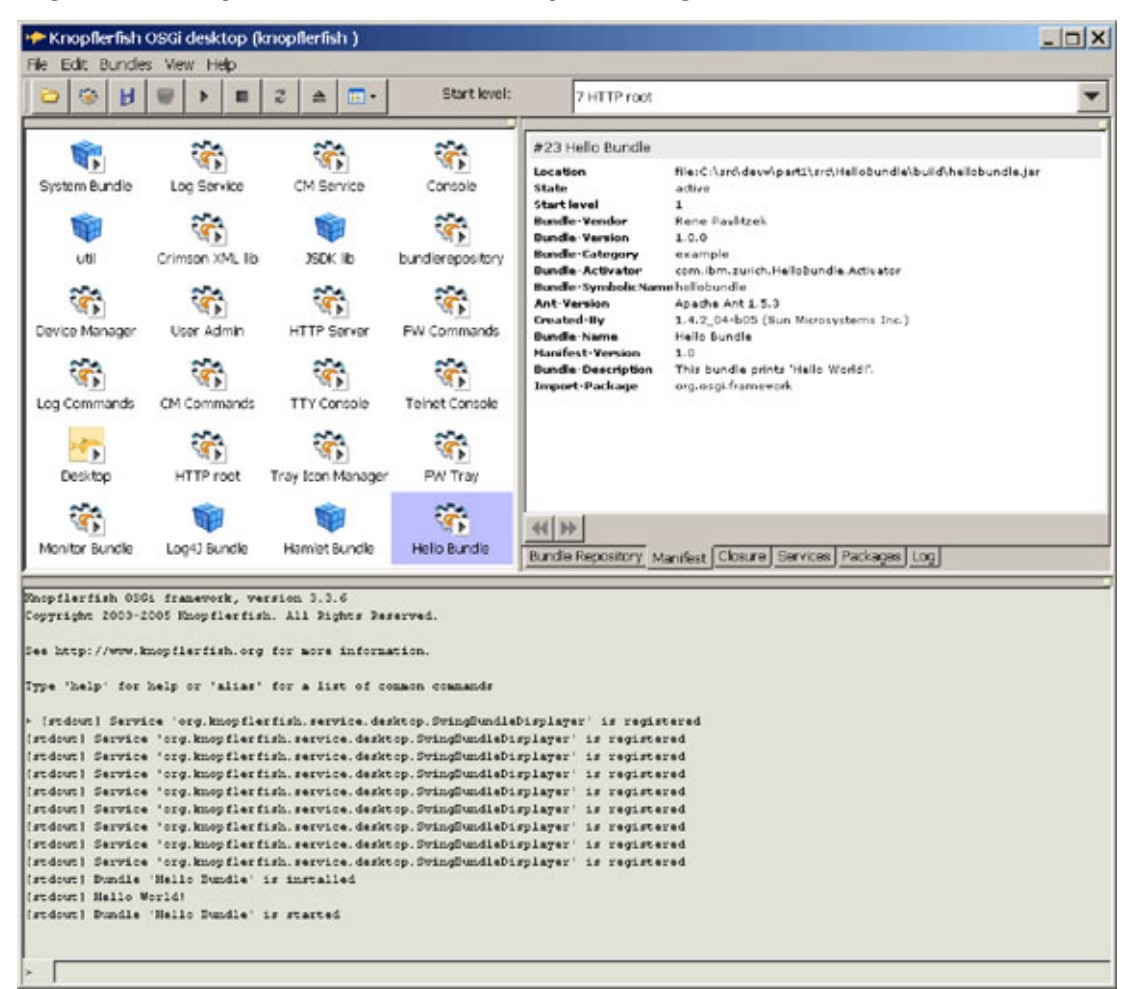

# **Figure 4. Knopflerfish OSGi desktop running the Hello bundle**

If you've come this far, you have already learned how to create, deploy, and run an OSGi application.

# **The Monitor bundle**

Now I'll create a more useful program that monitors the life cycle of bundles and services within the OSGi framework. When an application registers a listener, it is notified by the framework when bundles are installed, started, stopped, or uninstalled. Similarly, an application can be notified when services (provided by bundles) are registered, unregistered, or modified. Well-behaved software never assumes that a service is available at all times. Instead, it registers a listener to receive notification events and adapts accordingly.

The Activator class for the Monitor application implements BundleActivator and two additional interfaces: BundleListener and ServiceListener. As you saw before with the Hello bundle, the OSGi framework calls the start() method when the Monitor bundle is started. Instead of printing "Hello world!", in this app you use the bundle context to register a bundle and a service listener with addBundleListener() and addServiceListener(). The listeners are removed in the stop() method with

removeBundleListener() and removeServiceListener() when the Monitor bundle is stopped.

The serviceChanged() and bundleChanged() methods (both implemented by the Activator class) receive notification events from the OSGi framework when a service is registered, unregistered, or modified, and when a bundle is installed, started, stopped, or uninstalled. The ServiceEvent and BundleEvent classes contain detailed information about a change, including a reference to the service or the bundle. serviceChanged() and bundleChanged() print this information. All this is illustrated in Listing 4.

#### **Listing 4. Activator for the Monitor bundle**

```
package com.ibm.zurich.MonitorBundle;
import org.osgi.framework.*;
public class Activator implements BundleActivator, ServiceListener, BundleListener {
  public void start (BundleContext aContext) throws Exception {
    aContext.addBundleListener (this);
    aContext.addServiceListener (this);
  } // start
  public void stop (BundleContext aContext) {
    aContext.removeServiceListener (this);
    aContext.removeBundleListener (this);
  } // stop
  /* ----- implementation of ServiceListener ----- */
  public void serviceChanged (ServiceEvent aEvent) {
    String action = null;
     switch (aEvent.getType ()) {
      case ServiceEvent.MODIFIED:
        action = "modified";
         break;
       case ServiceEvent.REGISTERED:
        action = "registered";
        break;
      case ServiceEvent.UNREGISTERING:
         action = "unregistered";
         break;
    } // switch
   if (action != null) {
      ServiceReference ref = aEvent.getServiceReference ();
       String classes[] = (String[]) ref.getProperty ("objectClass");
     System.out.println ("Service '" + classes[0] + "' is " + action);
     } // if
  } // serviceChanged
  /* ----- implementation of BundleListener ----- */
  public void bundleChanged (BundleEvent aEvent) {
    String action = null;
```

```
 switch (aEvent.getType ()) {
    case BundleEvent.INSTALLED:
      action = "installed";
      break;
    case BundleEvent.STARTED:
      action = "started";
       break;
     case BundleEvent.STOPPED:
       action = "stopped";
      break;
    case BundleEvent.UNINSTALLED:
       action = "uninstalled";
       break;
  } // switch
 if (action != null) {
     Bundle bundle = aEvent.getBundle ();
     String name = (String) bundle.getHeaders().get (Constants.BUNDLE_NAME);
    System.out.println ("Bundle '" + name + "' is " + action);
   } // if
 } // bundleChanged
```

```
} // Activator
```
The manifest and Ant build script for the Monitor bundle are almost identical to their Hello bundle counterparts, and thus are not illustrated here.

# **The HelloServlet bundle**

The OSGi framework features an HTTP service that allows the execution of servlets. The next bundle provides and registers a Hello servlet, which then becomes available through HTTP. The servlet's output (the "Hello world!" greeting) will be displayed in a browser. I will use a ServiceTracker object (which is based on the previously presented ServiceListener interface) to receive notification events when the HTTP service changes.

The Activator class for the HelloServlet bundle implements the start() and stop() methods of the BundleActivator interface. In start(), a HelloServlet instance is created and stored for later use in an instance variable (servlet). Furthermore, a ServiceTracker object is instantiated and opened to track the HTTP service. The ServiceTracker constructor is called with the bundle context (context), the name of the service to track (HttpService.class.getName()), and the current Activator instance (this). The Activator class implements the three methods of the ServiceTrackerCustomizer interface (addingService(), modifiedService(), and removedService()) that are invoked by the service tracker when the HTTP service is added, modified, or removed. This is illustrated in Listing 5.

# **Listing 5. Activator for the HelloServlet bundle**

```
package com.ibm.zurich.HelloServletBundle;
```

```
import org.osgi.framework.*;
import org.osgi.util.tracker.*;
import org.osgi.service.http.*;
```

```
public class Activator implements BundleActivator, ServiceTrackerCustomizer {
  public static BundleContext context = null;
  private HttpService httpService;
  private HelloServlet servlet;
  public void start (BundleContext aContext) {
    context = aContext;
     servlet = new HelloServlet ();
    ServiceTracker tracker =
      new ServiceTracker (context, HttpService.class.getName (), this);
    tracker.open ();
  } // start
  public void stop (BundleContext aContext) {
    unregisterServlet (httpService);
    servlet = null;
   context = null; } // stop
  private void registerServlet (HttpService aHttpService) {
    try {
      if (aHttpService != null)
        aHttpService.registerServlet ("/hello", servlet, null, null);
         System.out.println ("Registered /hello servlet");
    } catch (Exception e) {
      System.out.println ("Unable to register servlet");
     } // try
  } // registerServlet
  private void unregisterServlet (HttpService aHttpService) {
 try {
 if (aHttpService != null)
         aHttpService.unregister ("/hello");
         System.out.println ("Unregistered /hello servlet");
    } catch (Exception e) {
      System.out.println ("Unable to unregister servlet");
     } // try
  } // unregisterServlet
  /* ----- implementation of ServiceTrackerCustomizer ----- */
  public Object addingService (ServiceReference aRef) {
    httpService = (HttpService) context.getService (aRef);
    registerServlet (httpService);
    return httpService;
  } // addingService
  public void modifiedService (ServiceReference aRef, Object aObj) {
    httpService = (HttpService) context.getService (aRef);
     registerServlet (httpService);
  } // modifiedService
  public void removedService (ServiceReference aRef, Object aObj) {
  } // removedService
```
#### } // Activator

The tracker object will eventually call the addingService() method to inform you that the HTTP service is available. Take this opportunity to register the Hello servlet that was previously created in start(). The servlet is now ready for use and locally accessible at the URL http://localhost:8080/hello, as you can see in Figure 5.

**Figure 5. HelloServlet bundle saying hello to the world**

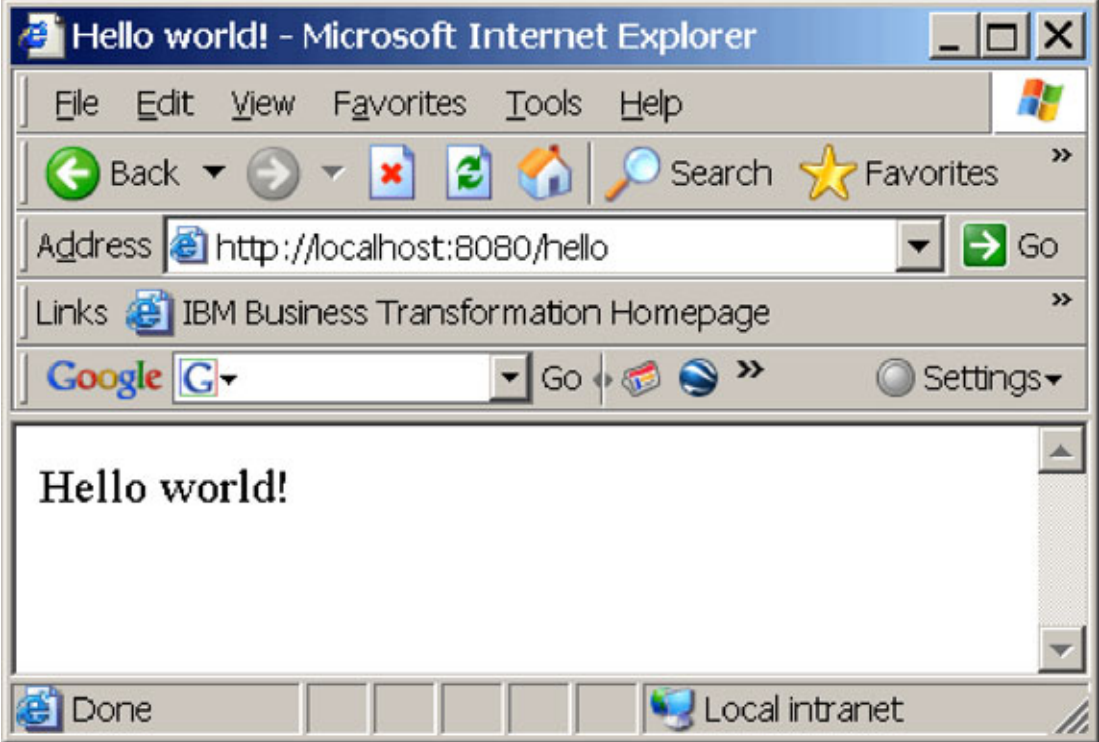

The servlet's output is generated by a sequence of println() statements in the doGet() method of the HelloServlet class, as you can see in Listing 6. Embedding HTML in Java code is acceptable for very small programs. However, for larger applications, it results in severe maintenance problems. Hamlets solve this problem, as you will see in the Coffee Machine example later in this article.

### **Listing 6. Hello servlet**

```
package com.ibm.zurich.HelloServletBundle;
import java.io.*;
import javax.servlet.*;
import javax.servlet.http.*;
public class HelloServlet extends HttpServlet {
  public void doGet (HttpServletRequest req, HttpServletResponse res) throws
    ServletException {
    try {
```

```
 res.setContentType ("text/html");
       PrintWriter out = res.getWriter ();
      out.println ("<HTML>");
      out.println ("<HEAD><TITLE>Hello world!</TITLE></HEAD>");
      out.println ("<BODY>");
      out.println ("Hello world!");
      out.println ("</BODY>");
      out.println ("</HTML>");
      out.flush ();
     } catch (Exception e) {
      throw new ServletException (e);
     } // try
  } // doGet
} // HelloServlet
```
Now assume that the current HTTP service is replaced with a more sophisticated implementation. Obviously, the tracker object will call the removedService() method followed by the addingService() method. It is not necessary to unregister the Hello servlet in removedService(), but you must re-register the servlet with the new improved HTTP service to make it available again. Similarly, you re-register the Hello servlet in modifiedService() whenever the HTTP service is modified. The Hello servlet is unregistered in the stop() method, which is called when the bundle is stopped.

The Ant build script and the manifest for the HelloServlet bundle are mostly identical to their counterparts for the other bundles that you saw above. Note that the manifest, shown in Listing 7, names a few additional import packages.

#### **Listing 7. Hello servlet**

```
Manifest-Version: 1.0
Bundle-Name: Hello Servlet Bundle
Bundle-SymbolicName: helloservletbundle
Bundle-Version: 1.0.0
Bundle-Description: This bundles provides a servlet to print 'Hello World!'.
Bundle-Vendor: Rene Pawlitzek
Bundle-Activator: com.ibm.zurich.HelloServletBundle.Activator
Bundle-Category: example
Import-Package: org.osgi.framework, org.osgi.util.tracker, org.osgi.service.http,
javax.servlet, javax.servlet.http
```
# **The Hamlet bundle**

Next, you'll create the Hamlet bundle to make the Hamlet framework (which comes in the form of a jar library called hamlet.jar) available to the OSGi infrastructure. This allows you to separate HTML from Java code in your bundles. No activator class is required for this bundle. The Ant build script, shown in Listing 8, simply packages hamlet.jar and MANIFEST.MF into a jar file called hamletbundle.jar.

#### **Listing 8. Ant script to build the Hamlet bundle**

```
<?xml version="1.0"?>
<project name="HamletBundle" default="all">
```

```
 <target name="all" depends="init, jar" />
  <target name="jar">
    <jar basedir="./jar" jarfile ="./build/hamletbundle.jar"
      includes="hamlet.jar" manifest="./meta-inf/MANIFEST.MF" />
  </target>
  <target name="init">
    <mkdir dir="./build" />
  </target>
  <target name="clean">
    <delete dir="./build" />
  </target>
</project>
```
The manifest for hamletbundle.jar, shown in Listing 9, names not only the import packages but also the export packages. Note that the bundle category is now lib.

### **Listing 9. Manifest for the Hamlet bundle**

Manifest-Version: 1.0 Bundle-Name: Hamlet Bundle Bundle-SymbolicName: hamletbundle Bundle-Version: 1.0.0 Bundle-Description: This bundle provides the Hamlets framework. Bundle-Vendor: Rene Pawlitzek Bundle-ClassPath: hamlet.jar Bundle-Category: lib Export-Package: com.ibm.hamlet, com.ibm.hamlet.helpers Import-Package: org.osgi.framework, javax.servlet, javax.servlet.http, org.apache.log4j, org.xml.sax, org.xml.sax.helpers

The Hamlet bundle shows up in the bundle view when you load it from the Knopflerfish OSGi desktop, as you can see in Figure 6.

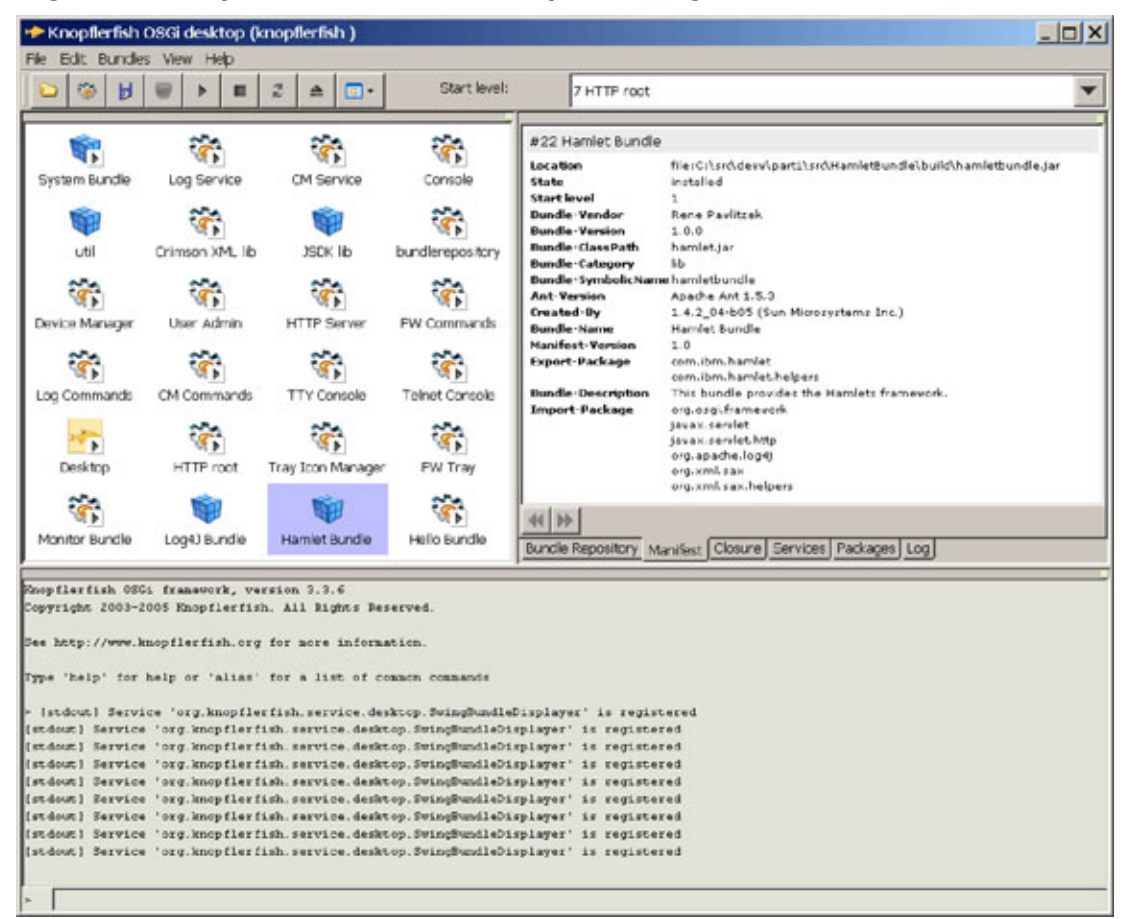

# **Figure 6. Knopflerfish OSGi desktop showing the Hamlet bundle**

At present, the Hamlet framework depends on Log4j for logging services. Thus, you need to build and install a Log4j bundle (containing log4j.jar); this can be accomplished in the same way in which you build the Hamlet bundle. (See [Resources](#page-27-0) for a link to Log4j.)

# **The Coffee Machine bundle**

In this final example, you'll develop a bundle that provides a Web-based user interface for a network-enabled coffee machine. You can set the coffee machine's timer from anywhere in the world using a browser. You're using Hamlets to separate presentation and logic, so you will not see any HTML in the Java code, and vice versa. Furthermore, you're using the model-view-controller (MVC) design pattern for the implementation.

The Activator class, illustrated in Listing 10, again implements the BundleActivator interface with its two methods start() and stop(). The OSGi framework initially calls start() where logging is configured with BasicConfigurator.configure() and the coffee machine model (M) is initialized with CoffeeMachineTimer.getTimer().start(). Next, the coffee machine's view (V) and controller (C) are created. The view, an instance of CoffeeMachine, is a Hamlet, and the controller, an instance of coffeeMachineController, is a servlet (see Figure 7). Finally, as in the HelloServlet bundle, a ServiceTracker object is instantiated and opened to track the life cycle of the HTTP service. Whenever the HTTP service changes, the tracker calls addingService(), modifiedService(), and removedService(), which are part of the ServiceTrackerCustomizer interface that Activator implements.

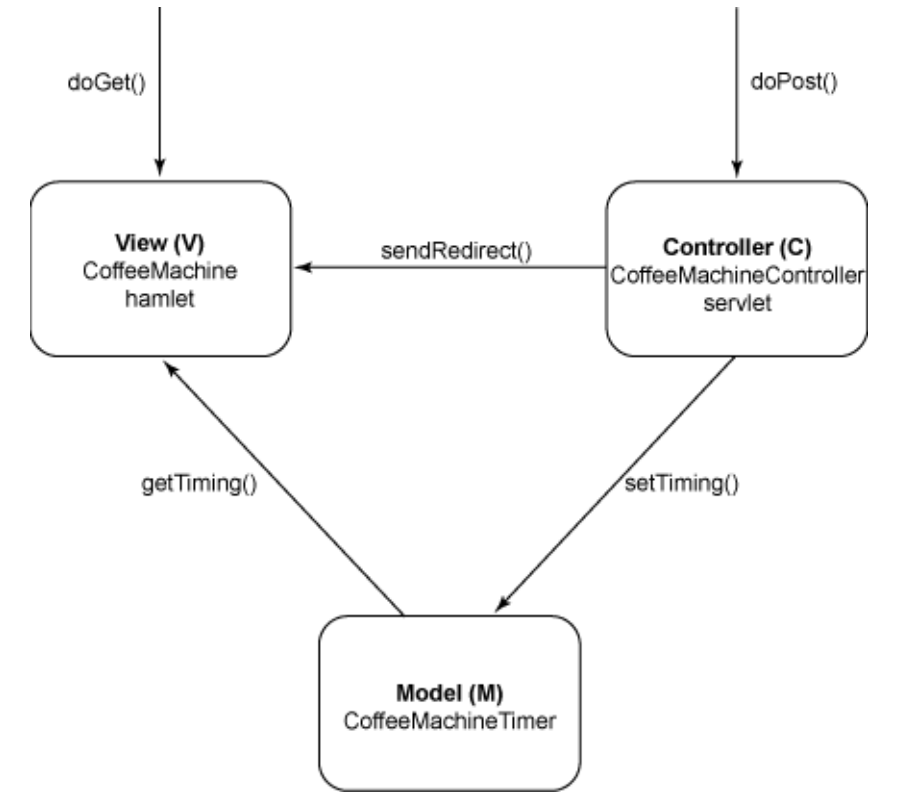

**Figure 7. MVC design pattern for CoffeeMachine bundle**

### **Listing 10. Activator for the CoffeeMachine bundle**

```
package com.ibm.zurich.CoffeeMachineBundle;
import javax.servlet.http.*;
import org.apache.log4j.*;
import org.osgi.framework.*;
import org.osgi.util.tracker.*;
import org.osgi.service.http.*;
public class Activator implements BundleActivator, ServiceTrackerCustomizer {
  public static BundleContext context = null;
  // log4j
 private static Category category = Category.getInstance (Activator.class.getName ());
 private HttpService httpService;
 private HttpServlet controller;
  private CoffeeMachine view;
```

```
 public void start (BundleContext aContext) {
  context = aContext;
  BasicConfigurator.resetConfiguration ();
  BasicConfigurator.configure ();
  CoffeeMachineTimer.getTimer().start ();
  view = new CoffeeMachine ();
  controller = new CoffeeMachineController ();
  ServiceTracker tracker =
    new ServiceTracker (context, HttpService.class.getName (), this);
  tracker.open ();
 } // start
 public void stop (BundleContext aContext) {
  unregister (httpService);
  CoffeeMachineTimer.getTimer().stop ();
  controller = null;
 view = null;context = null; } // stop
 private void register (HttpService aHttpService) {
  try {
     if (aHttpService != null) {
      aHttpService.registerServlet ("/CoffeeMachine", view, null, null);
       category.debug ("Registered '/CoffeeMachine' hamlet");
       aHttpService.registerServlet ("/CoffeeMachineController",
         controller, null, null);
       category.debug ("Registered '/CoffeeMachineController' servlet");
       HttpContext httpContext = new CoffeeMachineContext (context);
       aHttpService.registerResources ("/Include", "/Resources", httpContext);
       category.debug ("Registered '/Include' resources");
     } // if
  } catch (Exception e) {
    category.error ("Unable to register", e);
  } // try
 } // register
 private void unregister (HttpService aHttpService) {
   try {
     if (aHttpService != null) {
       aHttpService.unregister ("/CoffeeMachine");
       category.debug ("Unregistered '/CoffeeMachine' hamlet");
       aHttpService.unregister ("/CoffeeMachineController");
       category.debug ("Unregistered '/CoffeeMachineController' servlet");
       aHttpService.unregister ("/Include");
       category.debug ("Unregistered '/Include' resources");
     } // if
   } catch (Exception e) {
     category.error ("Unable to unregister", e);
   } // try
 } // unregister
 /* ----- implementation of ServiceTrackerCustomizer ----- */
 public Object addingService (ServiceReference aRef) {
  category.debug ("adding service");
  httpService = (HttpService) context.getService (aRef);
  register (httpService);
   return httpService;
 } // addingService
```

```
 public void modifiedService (ServiceReference aRef, Object aObj) {
  category.debug ("modified service");
  httpService = (HttpService) context.getService (aRef);
   register (httpService);
 } // modifiedService
 public void removedService (ServiceReference aRef, Object aObj) {
  category.debug ("removed service");
 } // removedService
```
} // Activator

At some point, the tracker object invokes adding Service () to inform you about the availability of the HTTP service. Subsequently, register() is called to register with the HTTP service the Hamlet providing the view, the servlet providing the controller, and the resources (the coffee machine bitmap and the cascading style sheet used to format the output). The registration of the resources with registerResources() requires an HTTP context (httpContext). The CoffeeMachineContext class, shown in Listing 11, provides the HTTP context for the coffee machine resources. It implements the three methods of the HttpContext interface: handleSecurity(), getMimeType(), and getResource(). When a particular resource is requested (for example, the coffee machine bitmap with <IMG SRC="Include/coffee\_machine.jpg" />), the getResource() method of the CoffeeMachineContext class returns a URL to the resource in the bundle (for example, bundle://36/Resources/coffee\_machine.jpg).

### **Listing 11. CoffeeMachine context**

package com.ibm.zurich.CoffeeMachineBundle;

```
import java.net.*;
import javax.servlet.http.*;
import org.osgi.framework.*;
import org.osgi.service.http.*;
public class CoffeeMachineContext implements HttpContext {
   private BundleContext context;
   public CoffeeMachineContext (BundleContext context) {
    this.context = context;
   } // CoffeeMachineContext
   public boolean handleSecurity (HttpServletRequest req, HttpServletResponse res) {
    return true;
   } // handleSecurity
   public String getMimeType (String name) {
    return null;
   } // getMimeType
```

```
 public URL getResource (String path) {
  return context.getBundle().getResource (path);
 } // getResource
```
} // CoffeeMachineContext

The Web-based user interface of the coffee machine can now be accessed with a browser at the URL http://localhost:8080/CoffeeMachine, as Figure 8 shows.

### **Figure 8. CoffeeMachine bundle, providing a Web-based front-end for a coffee machine**

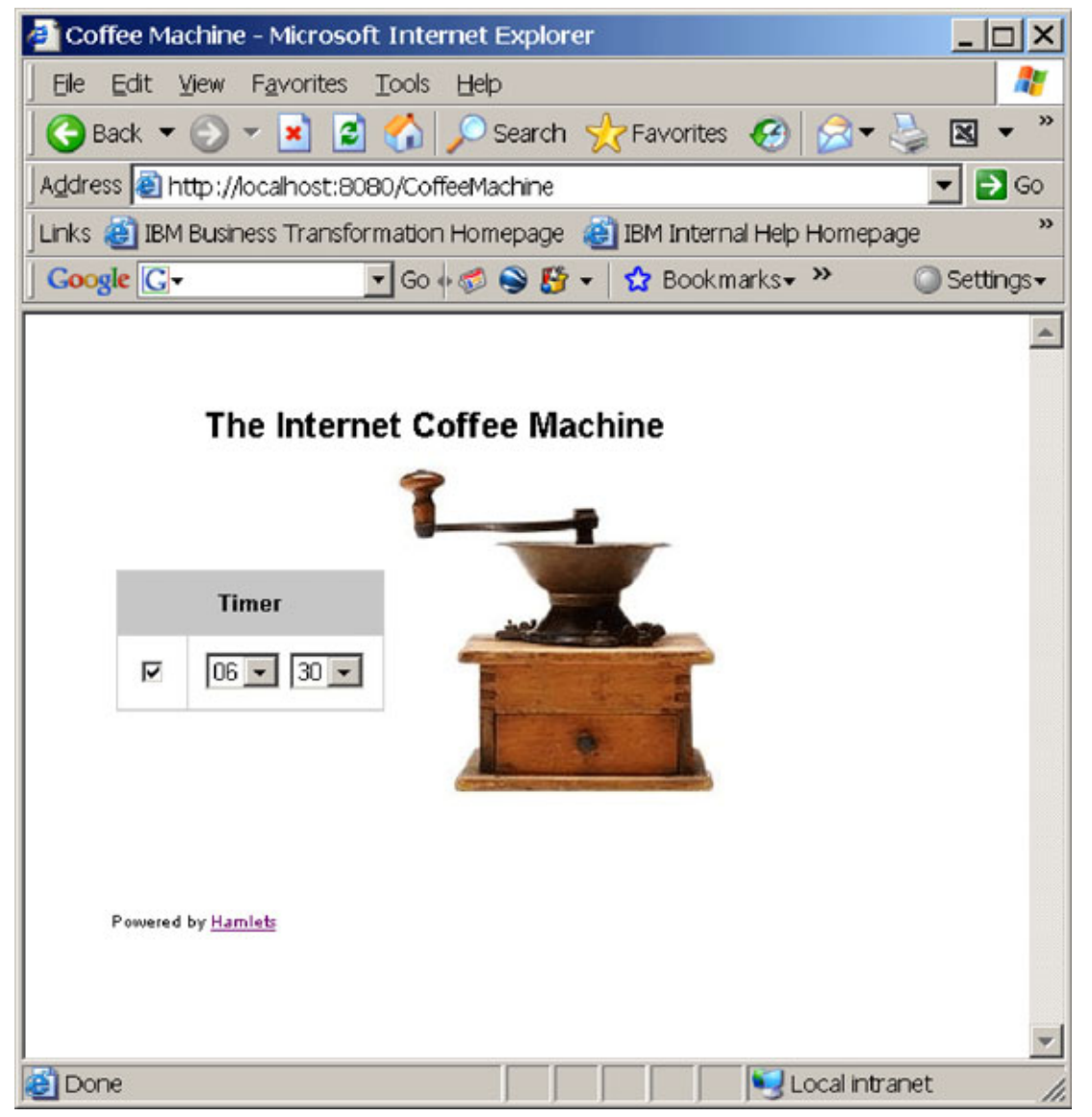

The tracker object will call the removedService() method, followed by the addingService() method when the HTTP service is replaced. As was the case with the HelloServlet bundle, it is necessary to re-register the controller servlet, the resources, and the Hamlet that provides the view. Re-registration is also required when modifiedService() is called -- when the HTTP is modified, in other words.

The Activator's stop() method is invoked when the CoffeeMachine bundle is stopped. Here you unregister the Hamlet, servlet, and resources and clean up the model (M) with CoffeeMachineTimer.getTimer().stop().

So far, not much has been different from the previous HelloServlet example. However, the CoffeeMachine bundle does not use println() statements in the doGet() method of a servlet to produce its output. Instead, it uses a Hamlet that enables the separation of HTML and Java code.

The doGet() method is invoked when the coffee machine is accessed through the network. You retrieve the current timer setting from the data model with model.getTiming() and create an instance (handler) of CoffeeMachineHandler (which is a private class of CoffeeMachine that extends HamletHandler). Next, the serveDoc (req, res, template, handler) method is called. It executes a compiled template (referenced by template) to produce the coffee machine's user interface (the HTML code) and calls the handler's getElementAttributes() method to add the current timer setting (the CHECKED and SELECTED attributes) with Helpers.getAttributes(). The Java bytecode for the compiled template (CoffeeMachineTemplate.class) is generated at design-time from the XHTML template (CoffeeMachineTemplate.html) by the template compiler using Ant. You load this code during the creation of the CoffeeMachine hamlet with Class.forName("CoffeeMachineTemplate.class") in the init() method. For detailed information on how getElementAttributes() works, see [Resources.](#page-27-0)

# **Listing 12. The CoffeeMachine hamlet provides the coffee machine's view**

```
package com.ibm.zurich.CoffeeMachineBundle;
import javax.servlet.*;
import javax.servlet.http.*;
import com.ibm.hamlet.*;
import com.ibm.hamlet.helpers.*;
import org.apache.log4j.*;
import org.xml.sax.*;
public class CoffeeMachine extends Hamlet {
     // log4j
     private static Category category =
       Category.getInstance (CoffeeMachine.class.getName ());
     private Class template;
     private static class CoffeeMachineHandler extends HamletHandler {
       private CoffeeMachineTiming timing;
```

```
 public CoffeeMachineHandler (Hamlet hamlet, CoffeeMachineTiming aTiming) {
     super (hamlet);
     timing = aTiming;
   } // CoffeeMachineHandler
   public Attributes getElementAttributes (String id, String name, Attributes atts)
     throws Exception {
     if (id.equals ("Checkbox")) {
       if (timing.isSet ())
         atts = Helpers.getAttributes (atts, "CHECKED", "Checked");
     } else if (id.equals ("StartHour")) {
       String hour = atts.getValue ("Hour");
       if (hour.equals ("" + timing.getHour ()))
         atts = Helpers.getAttributes (atts, "SELECTED", "Selected");
     } else if (id.equals ("StartMinute")) {
       String minute = atts.getValue ("Minute");
       if (minute.equals ("" + timing.getMinute ()))
         atts = Helpers.getAttributes (atts, "SELECTED", "Selected");
     } // if
     return atts;
   } // getElementAttributes
 } // CoffeeMachineHandler
 public void init () throws ServletException {
   try {
     category.debug ("init");
     template = Class.forName ("CoffeeMachineTemplate");
   } catch (Exception e) {
    category.error ("", e);
     throw new ServletException (e);
   } // try
 } // init
 public void doGet (HttpServletRequest req, HttpServletResponse res)
   throws ServletException {
   try {
     category.debug ("doGet");
     CoffeeMachineTimer model = CoffeeMachineTimer.getTimer ();
     CoffeeMachineTiming timing = model.getTiming();
    HamletHandler handler = new CoffeeMachineHandler (this, timing);
     serveDoc (req, res, template, handler);
   } catch (Exception e) {
     category.error ("", e);
     throw new ServletException (e);
   } // try
 } // doGet
 public void destroy () {
  category.debug ("destroy");
 } // destroy
```

```
} // CoffeeMachine
```
Listing 13 shows the coffee machine's HTML code (CoffeeMachineTemplate.html) that the template compiler converts into Java bytecode (CoffeeMachineTemplate.class) at design-time. For detailed information on how template compilation works, see [Resources](#page-27-0).

### **Listing 13. CoffeeMachineTemplate.html**

```
<! DOCTYPE CoffeeMachine [ <! ENTITY nbsp "&nbsp; "> ]>
<HTML>
  <HEAD>
    <TITLE>Coffee Machine</TITLE>
    <LINK REL="stylesheet" TYPE="text/css" HREF="Include/View.css" MEDIA="all" />
  </HEAD>
  <BODY>
    <FORM NAME="ui" ACTION="CoffeeMachineController" METHOD="POST">
    <TABLE BORDER="0">
    <TR> <TD>
       <TABLE CLASS="report" CELLPADDING="10" CELLSPACING="1">
       <TR CLASS="odd">
        <TH CLASS="report" COLSPAN="2">Coffee Machine</TH>
      </TR> <TR CLASS="even">
         <TD CLASS="report"><INPUT ID="Checkbox" CLASS="Checkbox"
          TYPE="Checkbox" NAME="Checkbox" onClick="submit();" />
        </TD><TD> <SELECT CLASS="report" size="1" NAME="Hour" onChange="submit();">
             <OPTION ID="StartHour" Hour="0">00</OPTION>
             <OPTION ID="StartHour" Hour="1">01</OPTION>
             <OPTION ID="StartHour" Hour="2">02</OPTION>
             <OPTION ID="StartHour" Hour="3">03</OPTION>
             <OPTION ID="StartHour" Hour="4">04</OPTION>
             <OPTION ID="StartHour" Hour="5">05</OPTION>
             <OPTION ID="StartHour" Hour="6">06</OPTION>
             <OPTION ID="StartHour" Hour="7">07</OPTION>
             <OPTION ID="StartHour" Hour="8">08</OPTION>
             <OPTION ID="StartHour" Hour="9">09</OPTION>
             <OPTION ID="StartHour" Hour="10">10</OPTION>
             <OPTION ID="StartHour" Hour="11">11</OPTION>
             <OPTION ID="StartHour" Hour="12">12</OPTION>
             <OPTION ID="StartHour" Hour="13">13</OPTION>
             <OPTION ID="StartHour" Hour="14">14</OPTION>
             <OPTION ID="StartHour" Hour="15">15</OPTION>
             <OPTION ID="StartHour" Hour="16">16</OPTION>
             <OPTION ID="StartHour" Hour="17">17</OPTION>
             <OPTION ID="StartHour" Hour="18">18</OPTION>
             <OPTION ID="StartHour" Hour="19">19</OPTION>
             <OPTION ID="StartHour" Hour="20">20</OPTION>
             <OPTION ID="StartHour" Hour="21">21</OPTION>
             <OPTION ID="StartHour" Hour="22">22</OPTION>
             <OPTION ID="StartHour" Hour="23">23</OPTION>
           </SELECT>
           <SELECT CLASS="report" size="1" NAME="Minute" onChange="submit();">
             <OPTION ID="StartMinute" Minute="0">00</OPTION>
             <OPTION ID="StartMinute" Minute="5">05</OPTION>
             <OPTION ID="StartMinute" Minute="10">10</OPTION>
             <OPTION ID="StartMinute" Minute="15">15</OPTION>
             <OPTION ID="StartMinute" Minute="20">20</OPTION>
             <OPTION ID="StartMinute" Minute="25">25</OPTION>
```

```
 <OPTION ID="StartMinute" Minute="30">30</OPTION>
             <OPTION ID="StartMinute" Minute="35">35</OPTION>
            <OPTION ID="StartMinute" Minute="40">40</OPTION>
            <OPTION ID="StartMinute" Minute="45">45</OPTION>
            <OPTION ID="StartMinute" Minute="50">50</OPTION>
            <OPTION ID="StartMinute" Minute="55">55</OPTION>
          </SELECT>
       </TD></TR></TABLE>
     </TD><TD> <IMG SRC="Include/coffee_machine.jpg" />
     </TD></TR> </TABLE>
   <BR/ <DIV CLASS="link">
      Powered by <A HREF="http://www.alphaworks.ibm.com/tech/hamlets">Hamlets</A>
   </DIV> </FORM>
  </BODY>
</HTML>
```
Now assume that the user wants to set the timer of the coffee machine. As you can see in Listing 14, the user interface does not need to offer a submit button, because all changes to the checkbox to activate or deactivate the timer and the drop-down lists for selecting a timer setting are immediately submitted to the CoffeeMachineController servlet (<FORM NAME="ui" ACTION="CoffeeMachineController" METHOD="POST">) with the help of some JavaScript code (onClick="submit();") in the <INPUT> tag and the two <SELECT> tags.

### **Listing 14. CoffeeMachineController servlet providing the coffee machine's controller (C)**

```
package com.ibm.zurich.CoffeeMachineBundle;
import javax.servlet.*;
import javax.servlet.http.*;
import org.apache.log4j.*;
public class CoffeeMachineController extends HttpServlet {
   // log4j
   private static Category category =
    Category.getInstance (CoffeeMachineController.class.getName ());
   public void init () {
    category.debug ("init");
   } // init
```

```
 public void doPost (HttpServletRequest req, HttpServletResponse res)
     throws ServletException {
     try {
      category.debug ("doPost");
      String set = req.getParameter ("Checkbox");
       String hour = req.getParameter ("Hour");
       String minute = req.getParameter ("Minute");
       CoffeeMachineTimer model = CoffeeMachineTimer.getTimer ();
       CoffeeMachineTiming timing = new CoffeeMachineTiming ();
      timing.set ("on".equals (set));
      timing.setHour (hour);
       timing.setMinute (minute);
       model.setTiming (timing);
       res.sendRedirect ("CoffeeMachine");
    } catch (Exception e) {
      category.error ("", e);
       throw new ServletException (e);
     } // try
    } // doPost
    public void destroy () {
     category.debug ("destroy");
    } // destroy
} // CoffeeMachineController
```
The CoffeeMachineController's doPost() method is invoked whenever a timer setting change occurs. After retrieving the submitted parameter values with getParameter(), you create an instance (timing) of CoffeeMachineTiming and use its setter methods to set hour, minute, and timer status (on or off). Next, you call setTiming() on the coffee machine model (M) -- obtained with CoffeeMachineTimer.getTimer() -- to set the new timer setting. And finally, you redirect to the CoffeeMachine hamlet to refresh the view. Thus, the logic to process the input (the servlet) and the logic to generate the view (the Hamlet) are nicely separated (as described by the MVC design pattern).

The CoffeeMachineTiming class is straightforward and shown in Listing 15. It represents coffee machine timer settings.

#### **Listing 15. CoffeeMachineTiming class representing timer settings**

```
package com.ibm.zurich.CoffeeMachineBundle;
public class CoffeeMachineTiming {
  private boolean set;
 private int hour;
 private int minute;
  public CoffeeMachineTiming () {
    set = false;
   hour = 12;
   minute = 0; } // CoffeeMachineTiming
```

```
 public CoffeeMachineTiming (CoffeeMachineTiming aTimingDesc) {
    set = aTimingDesc.set;
    hour = aTimingDesc.hour;
    minute = aTimingDesc.minute;
  } // CoffeeMachineTiming
   public void set (boolean b) {
   set = b; } // set
   public boolean isSet () {
    return set;
  } // isSet
   public void setHour (String aHour) {
     hour = Integer.parseInt (aHour);
   } // setHour
   public int getHour () {
    return hour;
   } // getHour
   public void setMinute (String aMinute) {
    minute = Integer.parseInt (aMinute);
   } // setMinute
   public int getMinute () {
    return minute;
  } // getMinute
   public String toString () {
     StringBuffer buf = new StringBuffer ();
    buf.append ("Set: ");
    buf.append (set);
    buf.append (", ");
    buf.append ("Hour: ");
     buf.append (hour);
 buf.append (", ");
 buf.append ("Minute: ");
    buf.append (minute);
    return buf.toString ();
  } // toString
   public static void main (String args[]) {
    CoffeeMachineTiming timing = new CoffeeMachineTiming ();
    System.out.println (timing.toString ());
   } // main
} // CoffeeMachineTiming
```
The CoffeeMachineTimer class, illustrated in Listing 16, provides a mechanism to trigger the coffee brewing process. It implements the run() method of the Runnable interface and uses a thread to check if it is time to start making coffee. Currently, once the timer has counted down, the program just prints the message

Embedding Hamlets **Page 23 of 29** 

"Brewing coffee..." However, you could easily replace the println() statement with functionality that interacts with a real coffee machine (I am looking forward to hearing from anyone who'd like to try this!). Only a single instance of CoffeeMachineTimer can be created (since we are using the singleton pattern) with the static method getTimer(). The start() and stop() methods are used to start and stop the timer, and getTiming() and setTiming() allow you to get the current timer setting and to set a new timer setting. Note that synchronization is required to avoid race conditions.

### **Listing 16. CoffeeMachineTimer class provides the coffee machine's model (M)**

```
package com.ibm.zurich.CoffeeMachineBundle;
import java.util.*;
import org.apache.log4j.*;
class CoffeeMachineTimer implements Runnable {
  // log4j
  private static Category category =
   Category.getInstance (CoffeeMachineTimer.class.getName ());
  private static CoffeeMachineTimer timer = null;
 private boolean abort;
 private Thread t;
  private CoffeeMachineTiming timing;
  CoffeeMachineTimer () {
  t = null; abort = false;
    timing = new CoffeeMachineTiming ();
  } // CoffeeMachineTimer
  public synchronized void start () {
   if (t == null) {
      category.debug ("Starting timer...");
     t = new Thread (this); t.start ();
    } // if
  } // start
  public synchronized void stop () {
   if (t != null) {
      category.debug ("Stopping timer...");
     abort = true; try {
        t.join ();
      } catch (Exception e) {
        category.error ("", e);
      } // try
    } // if
  } // stop
```

```
 public synchronized CoffeeMachineTiming getTiming () {
    return new CoffeeMachineTiming (timing);
   } // getTiming
   public synchronized void setTiming (CoffeeMachineTiming aTiming) {
   timing = new CoffeeMachineTiming (aTiming);
     System.out.println (timing.toString ());
   } // setTiming
   public void run () {
    category.debug ("Running...");
     while (!abort) {
      try {
        Coffee\nMachineTiming timing = getTiming(); if (timing.isSet ()) {
          long curTime = System.currentTimeMillis ();
           Calendar cal = new GregorianCalendar ();
           cal.setTimeInMillis (curTime);
          cal.set (Calendar.HOUR_OF_DAY, timing.getHour ());
 cal.set (Calendar.MINUTE, timing.getMinute ());
 cal.set (Calendar.SECOND, 0);
         long setTime = cal.getTimeInMillis ();
         Date d1 = new Date (curTime);
 Date d2 = new Date (setTime);
 System.out.println (d1.toString () + ", " + d2.toString ());
          if ((curTime / 1000L) == (setTime / 1000L))
            System.out.println ("Brewing coffee ... ");
         } // if
        Thread.sleep (1000);
      } catch (Exception e) {
        category.error ("", e);
       } // try
    } // while
    category.debug ("Finished.");
   } // run
   public static synchronized CoffeeMachineTimer getTimer () {
    if (timer == null)
      timer = new CoffeeMachineTimer ();
    return timer;
  } // getTimer
} // CoffeeMachineTimer
```
The bundle's manifest is shown in Listing 17. It names all necessary import packages.

### **Listing 17. Manifest for the CoffeeMachine bundle**

Manifest-Version: 1.0 Bundle-Name: Coffee Machine Bundle Bundle-SymbolicName: coffeemachinebundle Bundle-Version: 1.0.0 Bundle-Description: This bundles provides a network-enabled coffee machine. Bundle-Vendor: Rene Pawlitzek Bundle-Activator: com.ibm.zurich.CoffeeMachineBundle.Activator Bundle-Category: example Import-Package: org.osgi.framework, org.osgi.util.tracker, org.osgi.service.http, javax.servlet, javax.servlet.http, com.ibm.hamlet, com.ibm.hamlet.helpers, org.apache.log4j, org.xml.sax, org.xml.sax.helpers

And finally, Listing 18 illustrates the Ant script to build the CoffeeMachine bundle. It contains a task template to invoke the template compiler that converts all \*Template.html files (CoffeeMachineTemplate.html, in this case) into Java classes (CoffeeMachineTemplate.class). Hamlets generate user interfaces by executing these Java classes. Note that the \*Template.html files do not need to be included in the bundle. They are only required for template compilation. The application's resources (all gif, jpg, and css files) are part of the bundle and located in the Resources subdirectory.

### **Listing 18. Ant script to build the CoffeeMachine bundle**

```
<?xml version="1.0"?>
<project name="CoffeeMachineBundle" default="all">
  <target name="all" depends="init, compile, template, copy, jar" />
  <target name="init">
    <mkdir dir="./classes" />
     <mkdir dir="./classes/Resources" />
     <mkdir dir="./build" />
  </target>
  <target name="compile">
    <javac destdir="./classes" srcdir="." />
  </target>
  <target name="template">
    <taskdef name="hamletc" classname="com.ibm.hamlet.ant.CompileTask" />
    <hamletc destdir="./classes">
      <fileset dir="./com/ibm/zurich/CoffeeMachineBundle">
        <include name="*Template.html" />
       </fileset>
    </hamletc>
  </target>
  <target name="copy">
     <copy todir="./classes">
      <fileset dir="./com/ibm/zurich/CoffeeMachineBundle">
        <include name="*.html"/>
      </fileset>
    </copy>
     <copy todir="./classes/Resources">
```

```
 <fileset dir="./com/ibm/zurich/CoffeeMachineBundle/Include">
      <include name="*.gif"/>
      <include name="*.jpg"/>
      <include name="*.css"/>
    </fileset>
  </copy>
 </target>
 <target name="jar">
  <jar basedir="./classes" jarfile ="./build/coffeemachinebundle.jar"
    includes="**/*" manifest="./meta-inf/MANIFEST.MF" />
 </target>
 <target name="clean">
  <delete dir="./classes" />
  <delete dir="./build" />
 </target>
```
</project>

This completes the network-enabled coffee machine example.

# **Conclusion**

The OSGi framework is a Java technology-based service platform with remote management capabilities. It has been successfully used in a number of areas: home automation, the automotive industry, consumer electronics, and even desktop applications. Hamlets are an ideal addition to the OSGi framework because they enable the construction of Web-based applications for which the presentation layer and logic layer (providing the dynamic content) are completely separated. After a short introduction, this article explained step-by-step how to use Hamlets to create a network-enabled coffee machine whose timer can be remotely set using a browser.

#### **Acknowledgments**

I thank Chris Giblin and Rainer Hauser for their valuable comments and suggestions.

# <span id="page-27-0"></span>**Resources**

- ["Introducing Hamlets](http://www.ibm.com/developerworks/web/library/wa-hamlets/)," René Pawlitzek (developerWorks, March 2005): This article presents the fundamentals of Hamlet programming and explains how to separate content and presentation with just a smidgen of code.
- ["Programming Hamlets,](http://www.ibm.com/developerworks/edu/wa-dw-wa-hamletprg-i.html)" René Pawlitzek (developerWorks, May 2005, updated March 2007): This tutorial illustrates various aspects of Hamlet V1.3 programming as it provides a number of practical Hamlet examples. Includes detailed information on how getElementAttributes() works.
- ["Implementing Hamlets,](http://www.ibm.com/developerworks/web/library/wa-hamlets3/)" René Pawlitzek (developerWorks, February 2006): This article describes the Hamlet V1.1 implementation and introduces HamletHandlers, an additional way to provide dynamic content.
- ["Compiling Hamlets](http://www.ibm.com/developerworks/web/library/wa-hamlets4/index.html)," René Pawlitzek (developerWorks, June 2006): This article describes a small addition to the Hamlet framework: a template compiler for accelerating Hamlets.
- [Hamlets home page:](http://www.alphaworks.ibm.com/tech/hamlets) Check it out on alphaWorks.
- [Hamlets on SourceForge:](http://sourceforge.net/projects/hamlets/) Now that this project is open source, find out how you can contribute.
- [Log4j:](http://logging.apache.org/log4j/docs/) Download this logging package from the Apache Project.
- [Hamlets](http://en.wikipedia.org/wiki/Hamlets) and [OSGi](http://en.wikipedia.org/wiki/OSGi): Learn more about both at Wikipedia.
- The OSGI Alliance: Find out more about this organization, formerly known as the Open Services Gateway initiative.
- [OSGi Service Platform Specification:](http://www.osgi.org/documents/) Get the details from OSGi.
- ["About the OSGi Service Platform,](http://www.osgi.org/documents/collateral/TechnicalWhitePaper2005osgi-sp-overview.pdf)" Revision 4.1, November 11, 2005: Read the technical whitepaper to learn more. Document is a PDF.
- ["OSGi introductory tutorial](http://www.aqute.biz/uploads/OSGi/tutorial-1.1.ppt)," Peter Kriens, www.aQute.biz, 2006: A good place to start with OSGi. Document is in Microsoft PowerPoint format.
- ["OSGi tutorial: A step-by-step introduction to OSGi programming based on the](http://www.knopflerfish.org/tutorials/osgi_tutorial.pdf) [open source Knopflerfish OSGi framework,](http://www.knopflerfish.org/tutorials/osgi_tutorial.pdf)" Sven Haiges, October 2004: More information on OSGi, and Knopflerfish as well. Document is a PDF.
- [Knopflerfish:](http://www.knopflerfish.org/) The open source OSGi implementation used in this article's screen shots.
- [Apache Felix](http://cwiki.apache.org/FELIX/index.html) and [Eclipse Equinox:](http://www.eclipse.org/equinox/) Two more open source OSGi implementations.

# <span id="page-28-0"></span>**About the author**

#### **René Pawlitzek**

René Pawlitzek is a citizen of Liechtenstein and holds an engineering degree in computer science from the Swiss Federal Institute of Technology (ETH Zürich). René works as a research and development engineer focusing on security information management solutions for the Advanced Operating Environment group (formerly Global Security Analysis Lab (GSAL)) at the IBM Zürich Research Laboratory in Switzerland. Before coming to IBM, he worked in California for Hewlett-Packard, WindRiver Systems, and Borland International.

[© Copyright IBM Corporation 2007](http://www.ibm.com/legal/copytrade.shtml)

(www.ibm.com/legal/copytrade.shtml) **[Trademarks](http://www.ibm.com/developerworks/ibm/trademarks/)** (www.ibm.com/developerworks/ibm/trademarks/)